# <span id="page-0-0"></span>Cours 4 : Séquence de boot et déploiement

### Christophe Gonzales

3I015 — Principes et pratiques de l'administration des systemes `

# **O** La séquence de démarrage

Cours 4 : Séquence de boot et déploiement

# **1** Le BIOS

Détection du matériel et chargement du boot loader

**2** GRUB : le boot loader

chargement et exécution du noyau Linux

**3** Le noyau Linux

mise en place de l'infrastructure du système et lancement d'init

# **4** Le process init

montage des filesystems, lancement des démons, mise en place des terminaux, éradique les zombies

# Démarrage de l'ordinateur

### BIOS : Basic Input Output System

- $\bullet$  EEPROM sur la carte mère
- fonctions effectuées lors de la mise sous tension :
	- *Power-On Self-Test (POST) :*

vérification initialisation du processeur vérification de la mémoire de base (64 Ko) vérification de l'intégrité de la carte mère init des entrées/sorties : clavier, carte graphique affichage  $\ll$  Press F2 to run setup  $\gg$ 

*Initialisation de l'ordinateur :*

énumération et initialisation des périphériques identification des périphériques amorcables exécution du code de démarrage du périphérique choisi

● accessible via les touches ESC, SUPPR ou F2

### GRUB : GRand Unified Bootloader

- **O** permet de choisir le système d'exploitation à lancer
- BIOS charge le secteur d'amorcage (MBR) du périphérique choisi (premiers 512 octets)
- $\bullet$  fichier boot.img stocké dans le MBR
- $\bullet$  boot.img s'exécute et charge core.img (partie 1)
- $\bullet$  core. img s'exécute (partie 1.5)
- $\bullet$ /boot/grub/i386-pc/normal.mod s'exécute (partie 2)
- /boot/grub/i386-pc/normal.mod boote un systeme ` d'exploitation

exécution de /boot/grub/i386-pc/normal.mod

- charge et parse /boot/grub/grub.cfg
- affiche menu de démarrage
- · laisse l'utilisateur choisir un système à démarrer
- $\bullet$  invoque la commande  $\leq$  boot  $\geq$

# Configuration du boot loader

- $\bullet$ /boot/grub/grub.cfg:
	- fichier de configuration exploité par grub au boot
	- $\bullet$  fichier généré par update-grub
- /etc/default/grub : configuration générale de grub (hors règles spécifiques aux OS)
- /etc/grub.d/ : répertoire des scripts utilisés pour générer grub.cfg

 $10$ linux 00 header 20 memtest86+ 40\_custom 05\_debian\_theme 20\_linux\_xen 30\_os-prober 41\_custom

# GRUB charge le noyau Linux : le cœur du système

Cours 4 : Séquence de boot et déploiement

# Rôle du noyau

*noyau d'un systeme d'exploitation `*

logiciel qui assure :

- **O** communication logiciels  $\longleftrightarrow$  matériel
- **o** gestion des process (lancement, ordonnancement...)
- $\bullet$  gestion du matériel (mémoire, processeur, périphériques, stockage...)
- o gestion des systèmes de fichiers

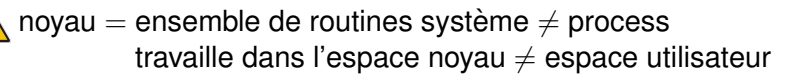

### *Appels systeme `* = *fonctions :*

- appelées depuis un programme de l'espace utilisateur
- $\bullet$  exécutées dans l'espace noyau
- **•** retour est effectué dans le programme appelant dans l'espace utilisateur

Exécution du noyau Linux  $(1/2)$ 

 $\bullet$  GRUB  $\Longrightarrow$  chargement du noyau

● noyau parse les arguments transmis par GRUB

linux /boot/vmlinuz-3.16.0-4-amd64 root=/dev/sda2 ro single initrd /boot/initrd.img-3.16.0-4-amd64

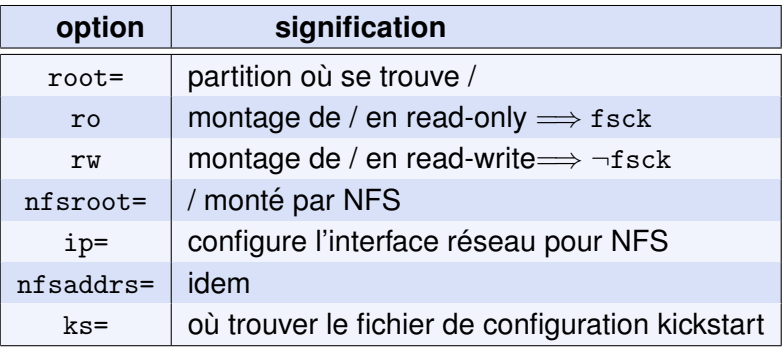

Arguments non parsés  $\Longrightarrow$  transmis à init

**Cours 4 : Séquence de boot et déploiement**  $10/64$ 

# Exécution du noyau Linux  $(2/2)$

- **<sup>0</sup>** noyau parse les arguments transmis par GRUB
- **1** initialise un minimum de périphériques
- **2** création d'un / temporaire en mémoire

 $\bullet$  exécute fonction startup  $=$  swapper

**4** configure la mémoire, les IRQ

- **5** monte l'« init RAM disk »
	- **<sup>6</sup>** charge des modules / drivers
	- *P* initialise des périphériques
- **8** monte le  $\le$  vrai  $\ge$  système de fichiers  $\le$  /  $\ge$
- **9** exécute init : le processus n°1

processus dans le userspace !

[root@msLDAP tmp]# egrep initrd /boot/grub/grub.cfg initrd /boot/initrd.img-3.16.0-4-amd64

```
[root@msLDAP tmp]# cp /boot/initrd.img-3.16.0-4-amd64
./initrd.gz
[root@msLDAP tmp]# gunzip ./initrd.gz
```
[root@msLDAP tmp]# mkdir tmp2 && cd tmp2  $[root@msLDAP tmp2]$ # cpio -id < ../initrd 90952 blocks

 $[root@msLDAP tmp2]$ # 1s bin conf etc init  $1ih$ lib64 run sbin scripts

 $[root@msLDAP$   $tmp2]$ # cd  $lib64/x86_64-linux-gnu$  && 1s -1 libc.\*  $-rwxr-x1$  root root 1729984 août 24 11:32 libc.so.6

### Le novau a chargé :

- les routines système
- **o** des drivers pour les périphériques
- **o** des modules essentiels du noyau
- **o** des librairies dynamiques
- les structures de données pour gérer les processus

 $\implies$  les processus peuvent être exécutés

Cours 4 : Séquence de boot et déploiement

### Le processus init

### init : l'ancêtre de tous les process

**O** init fait partie de systemd

### Les missions principales de init :

- · exécute au boot les process/démons nécessaires
	- $\implies$  découvrent les périphériques restants
	- $\implies$  montent les systèmes de fichiers
	- $\implies$  démarrent les services
- **O** détruit les process terminés après la mort de leurs parents
- · exécute les process nécessaires à l'arrêt de la machine

# Principe de fonctionnement de systemd

- $\bullet$  Découpage en unités :
	- **·** service : les process et démons
	- **target : points de synchronisation pour le démarrage** des services
	- mount, automount : points de montage contrôlés par systemd (*exemple* : /proc/sys/fs/binfmt misc)
	- slice : permet de regrouper des unités
	- **Q** autres unités : socket, device, snapshot, timer, swap, path, scope
- **O** Fonctionnement par événements (règles After=, Before=, WantedBy=, *etc.*)
	- $\Longrightarrow$  boot hautement parallélisé !

### **•** Parallélisation

- **Gestion simple des dépendances**
- **O** Gestion simple des événements
- Analyses possibles :
	- systemd-analyze blame
	- **O** systemd-analyze critical-chain
- **Gestion des process par cgroup : systemd-cgls**
- $\bullet$  Exécutables de systemd  $\Rightarrow$  répertoire /lib/systemd
- $\bullet$  Fichiers de configuration  $\Longrightarrow$  répertoires :
	- /lib/systemd/system
	- /etc/systemd/system

**O** default.target : 1ère target que systemd essaye d'atteindre

```
# This file is part of systemd.
## systemd is free software; you can redistribute it and/or
# modify it under the terms of the GNU Lesser General Public
# License as published by the Free Software Foundation;
# either version 2.1 of the License, or (at your option) any
# later version.
```

```
[Unit]
Description=Graphical Interface
Documentation=man:systemd.special(7)
Requires=multi-user.target
After=multi-user.target
Conflicts=rescue.target
Wants=display-manager.service
AllowIsolate=yes
```
### Syntaxe des Unit de systemd

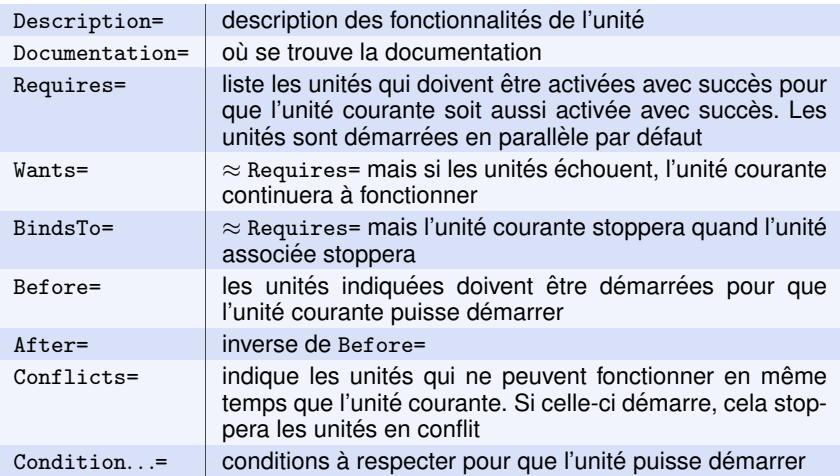

[https://www.digitalocean.com/community/tutorials/](https://www.digitalocean.com/community/tutorials/understanding-systemd-units-and-unit-files) [understanding-systemd-units-and-unit-files](https://www.digitalocean.com/community/tutorials/understanding-systemd-units-and-unit-files)

<http://www.freedesktop.org/software/systemd/man/systemd.unit.html>

```
# This file is part of systemd.
## systemd is free software; you can redistribute it and/or
# modify it under the terms of the GNU Lesser General Public
# License as published by the Free Software Foundation;
# either version 2.1 of the License, or (at your option) any
# later version.
```

```
[Unit]
Description=Multi-User System
Documentation=man :systemd.special(7)
Requires=basic.target
Conflicts=rescue.service rescue.target
After=basic.target rescue.service rescue.target
AllowIsolate=yes
```
# Arbre de dépendence

[root@msLDAP /]# systemctl list-dependencies graphical.target

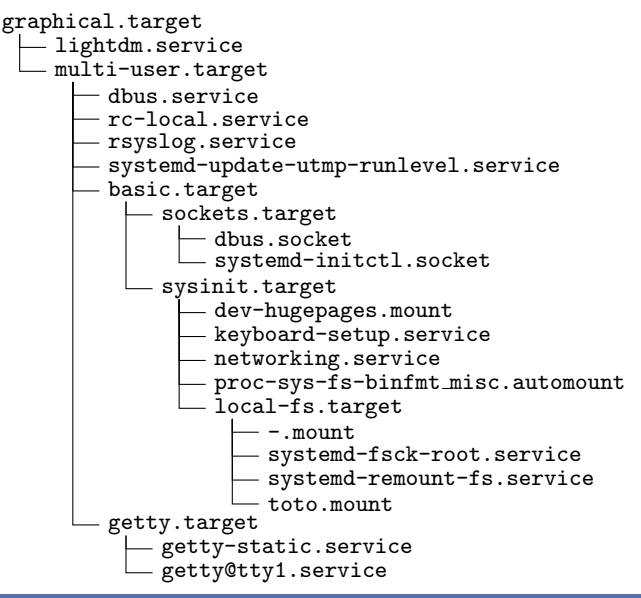

Cours 4 : Séquence de boot et déploiement

```
[Unit]
Description=System Logging Service
Requires=syslog.socket
Documentation=man :rsyslogd(8)
Documentation=http ://www.rsyslog.com/doc/
```

```
[Service]
Type=notify
ExecStart=/usr/sbin/rsyslogd -n
StandardOutput=null
Restart=on-failure
```

```
[Install]
WantedBy=multi-user.target
Alias=syslog.service
```
 $\implies$  mécanisme simple pour rajouter de nouveaux services

```
• Compatibilité avec système V :
```

```
[root@msLDAP /lib/systemd/system]# 1s -go runlevel*.target |
awk 'print substr($0, index($0,$7))'
runlevel0.target -> poweroff.target
runlevel1.target -> rescue.target
runlevel2.target -> multi-user.target
runlevel3.target -> multi-user.target
runlevel4.target -> multi-user.target
runlevel5.target -> graphical.target
runlevel6.target -> reboot.target
```
- Les runlevels peuvent être passés en paramètre dans grub :  $\lim_{x \to 0}$  /boot/vmlinuz-3.16.0-4-amd64 root=/dev/sda2 ro 1
- Mais système V obsolète (manque de parallélisation et de flexibilité)
- /etc/fstab convertie en Unit systemd par /lib/systemd/system-generators/systemd-fstab-generator
- Certains générateurs sont exécutés très tôt (avant les Unit)
- Ils placent leurs résultats dans /run/systemd/generator/ [root@msLDAP /]# 1s -F /run/systemd/generator

```
local-fs.target.requires/
                               multi-user.target.wants/
local-fs.target.wants/
                               remote-fs.target.d/
                               toto.mount
-. mount.
mountall.service.d/
                               umountfs, service, d/mountall-bootclean.service.d/
                               umountnfs.service.d/
mountnfs.service.d/
```
### -.mount et /etc/fstab

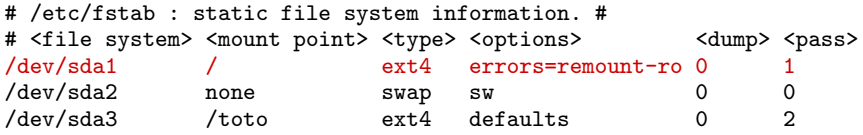

[root@msLDAP /run/systemd/generator]# more ./-.mount

```
# Automatically generated by systemd-fstab-generator
[Unit]SourcePath=/etc/fstab
Documentation=man:fstab(5) man:systemd-fstab-generator(8)
Before=local-fs.target
[Mount]
What=/dev/sda1
Where=/
Type=ext4
Options=errors=remount-ro
```
[root@msLDAP /run/systemd/generator]# ls -go local-fs.target.requires/

-.mount -> /run/systemd/generator/-.mount toto.mount -> /run/systemd/generator/toto.mount

#### **Cours 4 : Séquence de boot et déploiement 25/64 25/64**

#### [root@msLDAP /run/systemd/generator]# more toto.mount

# Automatically generated by systemd-fstab-generator

```
[Unit]
SourcePath=/etc/fstab
Documentation=man:fstab(5) man:systemd-fstab-generator(8)
Before=local-fs.target
RequiresOverridable=systemd-fsck@dev-sda3.service
After=systemd-fsck@dev-sda3.service
```
[Mount] What=/dev/sda3 Where=/toto Type=ext4

# Et si le boot se passe mal?

**O** démon rsyslogd

démarré par /lib/systemd/system/rsyslog.service

 $\bullet$  fichier de configuration : /etc/rsyslog.conf

```
# First some standard log files. Log by facility.
auth, authpriv.*
                                     /var/log/auth.log
*.*; auth, authpriv.none -/var/log/syslog
                                                   -/var/log/daemon.log
daemon.*-\frac{\sqrt{2}}{2}kern.*
lpr.*
                                                  -\frac{\gamma}{10} / \gamma / \gamma / \gamma / \gamma / \gamma / \gamma / \gamma / \gamma-\frac{\gamma}{\sqrt{2}}mail.*-\frac{\sqrt{2}}{2} / \sqrt{2} / \sqrt{2} / \sqrt{2} / \sqrt{2} / \sqrt{2} / \sqrt{2} / \sqrt{2} / \sqrt{2} / \sqrt{2} / \sqrt{2} / \sqrt{2} / \sqrt{2} / \sqrt{2} / \sqrt{2} / \sqrt{2} / \sqrt{2} / \sqrt{2} / \sqrt{2} / \sqrt{2} / \sqrt{2} / \sqrt{2}user.*
```
- O Journal de systemd : journalctl
	- journalctl -b: logs du dernier boot
	- journalctl --list-boots : liste des boots loggués
	- O journalctl --since 09:00 --until 10:00
	- journalctl -u networking.service: logs d'une unité

# Arrêt du système

 $\bullet$  commande shutdown = lien symbolique vers systemetl

 $\Rightarrow$  Shutdown -h  $\rightarrow$  systemctl poweroff<br>Shutdown -r  $\rightarrow$  systemctl reboot

### O systemctl poweroff

 $\iff$  systemctl start poweroff.target --irreversible

 $\iff$  changer de runlevel en système V.

 $\iff$  telinit 0

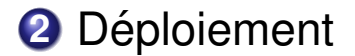

Cours 4 : Séquence de boot et déploiement

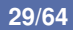

# Problématique

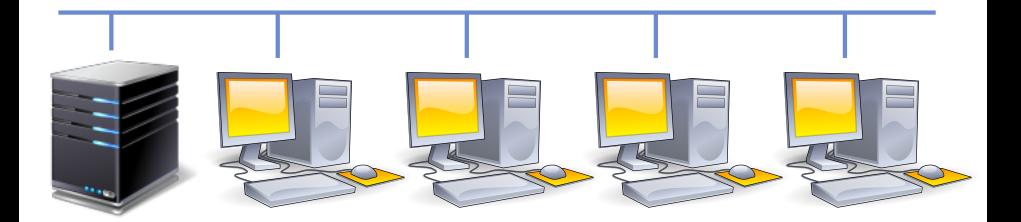

Problème : comment installer linux sur toutes les machines ?

**1** installation à la main avec un DVD  $*$ 

**2** installation automatique via ethernet

### Point de vue de la machine à installer

- $\bullet$  récupération d'une adresse IP
- $\bullet$  récupération du noyau via le réseau
- $\bullet$  exécution du noyau linux
- $\bullet$  récupération d'un script d'installation (FAI)
- $\bullet$  récupération/montage des packages à installer
- $\bullet$  exécution des scripts d'installation

FAI : Fully Automatic Installation

#### Point de vue du serveur d'installation

- **O** serveur d'adresses IP dhcp
- **O** serveur de fichiers tftp pour le noyau et son chargeur
- **•** rendre accessible un noyau linux ainsi qu'un chargeur de noyau ( $\approx$  grub)
- $\bullet$  serveur de packages nfs ou apache2  $\dots$
- scripts d'installation : FAI

 $\bullet$  éditer le fichier /etc/default/isc-dhcp-server :

# Path to dhcpd's config file (default : /etc/dhcp/dhcpd.conf). DHCPDv4 CONF=/etc/dhcp/dhcpd.conf #DHCPDv6 CONF=/etc/dhcp/dhcpd6.conf

```
# Path to dhcpd's PID file (default : /var/run/dhcpd.pid).
DHCPDv4 PID=/var/run/dhcpd.pid
#DHCPDv6 PID=/var/run/dhcpd6.pid
```

```
# Additional options to start dhcpd with.
# Don't use options -cf or -pf here; use DHCPD_CONF/ DHCPD_PID
instead
#OPTIONS=""
# On what interfaces should the DHCP server (dhcpd) serve DHCP
requests ?
# Separate multiple interfaces with spaces, e.g. "eth0 eth1".
INTERFACESv4="enp0s3"
INTERFACESv6=""
```
# Installation d'un serveur dhcp (2/2)

```
\bullet éditer le fichier /etc/dhcp/dhcpd.conf :
option domain-name "3i015_dhcp"; # nom du réseau<br>default-lease-time 3600; # leasing = tem
                             # leasing = temps de validité<br># des addresses IP
max-lease-time 7200;<br>authoritative:
                                       # serveur DHCP officiel du réseau
subnet 192.168.X.0 netmask 255.255.255.0 \{  # X = v \space{-} \space \space \space de machine
  option routers 192.168.X.2; \qquad # la passerelle
  option broadcast-address 192.168.X.255; # le broadcast host msLDAP {<br> # affectation (# affectation d'une
    hardware ethernet 08:00:27:5c:de:3a ; # adresse IP
    fixed-address 192.168.X.1; \} # fixe à ssLDAP
  pool {
    next-server 192.168.X.2;<br>
filename="fai/pxelinux 0" \cdot # boot loader
    filename="fair/pxelinux.0";
    range 192.168.X.150 192.168.X.200 ; # plage d'adresses
    allow unknown-clients; } # allouées dynamiquement
}
```
- leasing : temps pendant lequel l'adresse IP affectée est valide
- $\bullet$  subnet : le réseau servi par dhcpd
- **•** Possibilité d'affecter des adresses IP fixes et/ou dynamiques
- $\bullet$  tftp/bootp : mécanisme de récupération du noyau à distance  $\implies$  pxelinux.0 : image de démarrage ( $\approx$  grub)

**Cours 4 : Séquence de boot et déploiement**  $34/64$ 

### Trivial File Transfert Protocol

- **O** Package tftpd-hpa
- **O** Fichier de configuration : /etc/default/tftpd-hpa
- $\bullet$  Fichiers à exporter dans répertoire /srv/tftp Dans dhcpd.conf : filename="fai/pxelinux.0" =⇒ fichier /srv/tftp/fai/pxelinux.0

# Boot loader exporté par tftp

 $\bullet$  Package syslinux-common : boot loader  $\approx$  grub

 $\Rightarrow$  fichiers dans /usr/lib/syslinux/modules/

 $\implies$  fichier utilisé par FAI :

/usr/lib/syslinux/modules/bios/ldlinux.c32

 $\bullet$  Package pxelinux : boot loader via le réseau

 $\implies$  fichiers dans /usr/lib/PXELINUX

 $\implies$  fichier utilisé par FAI : /usr/lib/PXELINUX/pxelinux.0

=⇒ installer syslinux-common et pxelinux

# **Fully Automatic Installation**

Cours 4 : Séquence de boot et déploiement

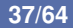

# FAI : philosophie côté serveur

- $\bullet$  fichiers de configuration : 2 répertoires :
	- /etc/fai : configuration du *nfs root filesystem* paramètres pour créer le répertoire /srv/fai/nfsroot (mini système linux complet utilisé par les clients) précise les *paths* et les dépôts à utiliser...
	- /srv/fai/config : *config space* parametres de l'installation des clients `
- **O** fai-setup crée le répertoire /srv/fai/nfsroot
- config space : fonctionne avec des *classes* (par exemple, DEBIAN, FAIBASE, *etc*)
	- 1 classe  $\Longrightarrow$  directives d'installation
	- différentes classes  $\Longrightarrow$  différentes installations
	- $\Longrightarrow$  possibilité d'installer différentes distributions

un client  $\in$  certaines classes  $\Longrightarrow$  installation spécifique

# FAI : philosophie côté client

Au démarrage de l'installation du client :

- **1** Le client récupère son adresse IP via DHCP, puis son boot loader, son noyau Linux et son init ramdisk via tftp
- **2** son système minimal est le nfsroot du serveur
- **3** Il réalise les tâches suivantes :
	- **a** récupération du config space
	- **b** définition des classes et variables
	- **c** évaluation de FAI ACTION
	- $\bullet$  installation initiale
	- **e** partitionnement, création des filesystems, montages
	- **<b>***f* communication avec un mirroir debian
	- **<sup>g</sup>** debconf + installation de packages
	- **h** exécutions de scripts de customisation

# Configuration de FAI : vue d'ensemble

- **<sup>1</sup>** Installer les packages : fai-server et fai-storage (pour la doc)
- **2** Configurer le nfsroot (répertoire /etc/fai)
- **3** Créer et configurer le *config space* (/srv/fai/config)
- <sup>4</sup> Exécuter fai-setup -v pour créer le nfsroot de FAI
- **5** Exécuter fai-chboot -B -I default pour créer le fichier de config du *boot loader*, copier le noyau linux et son init ramdisk dans /srv/tftp/fai
- ... Le serveur est installé. Au démarrage, les clients s'installent.
- $\bullet$  3 fichiers importants à éditer :
	- **<sup>1</sup>** Fichier /etc/fai/fai.conf :
		- Définit pour les clients où se trouve le *config space* Indique comment écrire les logs d'installation
	- **<sup>2</sup>** Fichier /etc/fai/nfsroot.conf :
		- Configuration pour créer le nfsroot (où se trouvent les dépôts de packages utiles pour créer nfsroot, *etc.*)
	- **<sup>3</sup>** Fichier /etc/fai/apt/sources.list : Les noms des dépôts copiés dans nfsroot (qui seront utilisés par les clients lors des installs)

## Configuration de /etc/fai/fai.conf

- Variables d'environnement du shell
- **O** SERVER : adresse IP/nom du serveur FAI utilisé par les clients
- $\bullet$  FAI CONFIG SRC : config space utilisé par les clients
- LOGUSER : l'utilisateur qui sauvegardera les logs d'installation
- $\bullet$  LOGSERVER : serveur où seront sauvegardés les logs
- FAI LOGPROTO : protocole pour sauvegarder les logs

```
SERVER=192.168.X.2
FAI CONFIG SRC=nfs://$SERVER/srv/fai/config
LOGUSER=fai
LOGSERVER=$SERVER
FAI LOGPROTO=ssh
```
# Configuration de /etc/fai/nfsroot.conf

- O Création du nfsroot par debootstrap : *bootstrap un systeme debian de base `*
- FAI DEBOOTSTRAP : dépôt à utiliser pour installer les packages du nfsroot (en salle de TME, poste n $°2$  = mirroir Debian)
- **O** FAI DEBOOTSTRAP OPTS : les options à passer à debootstrap

```
FAI DEBOOTSTRAP="buster
http://ftp.lip6.fr/pub/linux/distributions/debian"
FAI DEBOOTSTRAP OPTS="--exclude=info --include=aptitude
--no-check-gpg"
```
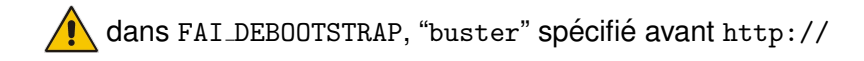

- Format apt/sources.list classique
- En TME, machine n◦2 = mirroir debian elle s'appelle localement ftp.lip6.fr :

deb http://ftp.lip6.fr/pub/linux/distributions /debian buster main contrib non-free

ci-dessus : 1 seule ligne dans le fichier apt/sources.list !

- **Répertoire du** config space : /srv/fai/config
- **•** Répertoire à créer
- Initialisation rapide : copier les fichiers de /usr/share/doc/fai-doc/examples/simple/

Faire en sorte que le config space appartienne à l'utilisateur fai

# Anatomie du *config space*

- **O** contenu du répertoire /srv/fai/config: [root@msLDAP /]# ls -F /srv/fai/config basefiles/ class/ debconf/ disk config/ files/ hooks/ package config/ scripts/ tests/
- class : definitions des variables de classe ´
- disk\_config: instructions de partitionnement
- $\bullet$  basefiles : image minimale du système Linux à installer
- $\bullet$  package config : les paquets à installer
- debconf : instructions de configuration des paquets
- $\bullet$  hooks : programmes appliqués à chaque étape de l'install
- scripts : scripts de postinstall
- $\bullet$  files : fichiers utilisés par les différents scripts

# Définition des classes

[root@msLDAP /]# ls /srv/fai/config/class

10-base-classes 50-host-classes CENTOS. var DEBIAN. var FAIBASE. var

- Fichiers préfixés par un numéro : sélection des classes
- $\bullet$  Fichiers avec suffixe  $\leq$  var  $\geq$  : définition de variables

```
[root@msLDAP /]# cat /srv/fai/config/class/50-host-classes
#! /bin/bash
# assign classes to hosts
# use a list of classes for our demo machine
Case $HOSTNAME in
demohost client*)
  echo "FAIBASE DEBIAN DHCPC DEMO" : :
xfchost)echo "FAIBASE DEBIAN DHCPC DEMO XORG XFCE" ; ;
puma)
 echo "FAIBASE DEBIAN DHCPC RAID_XEN_VIRTUAL";;
\astecho "FAIBASE DEBIAN DHCPC";;
esac
```
#### Cours 4 : Séquence de boot et déploiement

### Variables definies par les classes ´

```
[root@msLDAP /]# cat /srv/fai/config/class/DEBIAN.var
CONSOLEFONT=
# clavier US
KEYMAP=us-latin1
......
```

```
[root@msLDAP /]# cat /srv/fai/config/class/FAIBASE.var
```

```
# Set UTC=yes if your system clock is set to UTC (GMT),
# and UTC=no if not.
UTC=yes
TIMEZONE=Europe/Berlin
# root password for the new installed linux system ;
# md5 and crypt are possible
# pw is "fai"
ROOTPW='$1$kBnWcO.E$djxB128U7dMkrltJHPf6d1'
```
Bien sélectionner les classes et les valeurs des variables !

## Partitionnement : disk config

[root@msLDAP /]# ls /srv/fai/config/disk config CENTOS FAIBASE FAISERVER

 $\implies$  définition du partitionnement par classe

[root@msLDAP /]# cat /srv/fai/config/disk config/FAIBASE # example of new config file for setup-storage # <type> <mountpoint> <size> <fs type> <mount options> <misc options>

disk config disk1 disklabel :msdos bootable :1 fstabkey :uuid

primary / 10G ext4 rw,noatime,errors=remount-ro logical swap 200-1G swap sw logical /tmp  $100-1G$  ext4 rw, noatime, nosuid, nodev createopts="-L

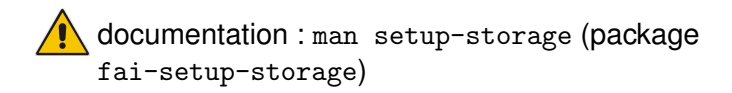

[root@msLDAP /]# cat /srv/fai/config/package config/FAIBASE

```
PACKAGES aptitude
fai-client
cron
```
.....

```
PACKAGES aptitude I386
linux-image-generic initramfs-tools
```

```
PACKAGES aptitude DEBIAN
emacs
gcc
make
```
possibilité de sélectionner des packages en fonction de classes spécifiques (hardware (ci-dessus : I386), *etc.*)

# Configuration automatique des packages : debconf

● Certains packages doivent être configurés (cf. slapd)

[root@msLDAP /]# cat /srv/fai/config/debconf/DEBIAN locales locales/default environment locale select en US.UTF-8 locales locales/locales to be generated multiselect en US.UTF-8 UTF-8 keyboard-configuration keyboard-configuration/modelcode string pc105 keyboard-configuration keyboard-configuration/xkb-keymap select us keyboard-configuration keyboard-configuration/variant select USA keyboard-configuration keyboard-configuration/model select Generic 105-key keyboard-configuration keyboard-configuration/layoutcode string us keyboard-configuration keyboard-configuration/optionscode string ctrl :noca

O debconf-get-selections liste les possibilités :

```
[root@msLDAP /]# debconf-get-selections
# Encrypted admin password :
slapd slapd/internal/adminpw password
# Disposition du clavier :
# Choices : Français, Français - Français (variante obsolète)
keyboard-configuration keyboard-configuration/variant select Français - Fra
......
```
### Les hooks

 $\bullet$  Installation FAI  $\Longrightarrow$  tâches

(confdir, setup, defclass, defvar, action, partition, etc.) cf. le transparent « FAI : philosophie côté client »

- $\bullet$  les hooks sont dans /srv/fai/config/hooks
- **O** nom du hook : tâche class
- **O** hook : exécuté avant la tâche

[root@msLDAP /]# 1s /srv/fai/config/hooks debconf.CENTOS instsoft.DEBIAN updatebase.DEBIAN

```
[root@msLDAP /]# cat /srv/fai/config/hooks/updatebase.DEBIAN
     #! /bin/bash
     if [-n "$APTPROXY" ]; then
       echo "Acquire::http::Proxy "$APTPROXY";" >
         $target/etc/apt/apt.conf.d/02proxy
     else
       rm -f $target/etc/apt/apt.conf.d/02proxy
     f_iCours 4 : Séquence de boot et déploiement
```
# Le répertoire files

[root@msLDAP /]# tree /srv/fai/config/files

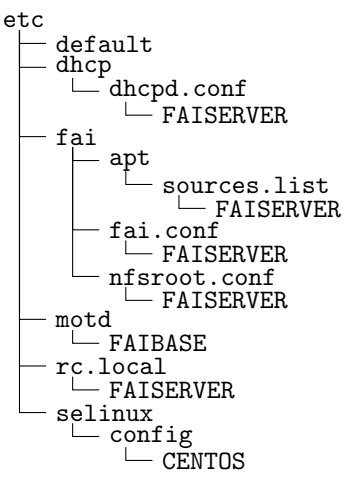

 $\implies$  reproduit l'arborescence des fichiers de config

 $\Longrightarrow$  copier vos fichiers système dans cette arborescence

**Cours 4 : Séquence de boot et déploiement**  $\overline{53/64}$ 

# Le répertoire scripts

- scripts de postinstallation
- $\bullet$  1 sous-répertoire par classe (éponyme)

```
[root@msLDAP /]# ls /srv/fai/config/scripts/DEBIAN
10-rootpw 20-capabilities 30-interface 40-misc
```

```
[root@msLDAP /]# cat
/srv/fai/config/scripts/DEBIAN/10-rootpw
# ! /bin/bash
```

```
# save maximum error code
error=0 ; trap 'error=$(($ ?>$error ?$ ?:$error))' ERR
```

```
# set root password
$ROOTCMD usermod -p $ROOTPW root
```

```
exit $error
```
En TME, vous aurez :

- **t** à installer des serveurs dhop et tftp
- **2** à installer les packages de FAI
- a à configurer les fichiers dans /etc/fai
- **4** à créer le *config space*
- $\bullet$  à mettre à jour tous les fichiers de /srv/fai/config
- $\bullet$  à exécuter fai-setup -v
- a à exécuter fai-chboot -B -I default

... Voilà, le serveur de déploiement est prêt...

# Installation d'une nouvelle machine virtuelle

**1** Créer une nouvelle machine virtuelle via VirtualBox :

- **O** créer un disque dur virtuel maintenant
- sélectionner VDI
- $\bullet$  taille allouée dynamiquement
- **2** Éditez les paramètres de la machine :
	- Système : sélectionner le nombre de processeurs

séquence de boot : disque dur puis réseau

- Reseau : activer au moins 1 carte ´ Δ.
- **3** Démarrer la nouvelle machine

# Démarrage de la nouvelle machine (1/4)

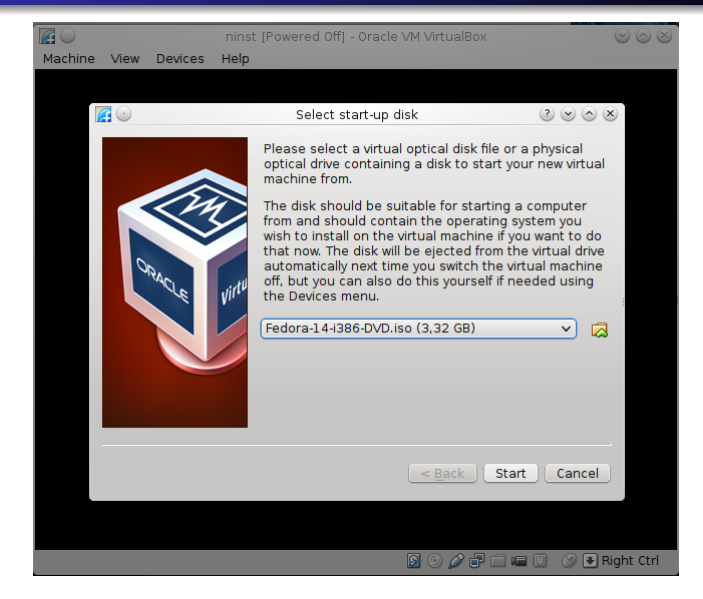

• cliquer sur  $\ll$  cancel  $\gg$ 

Cours 4 : Séquence de boot et déploiement

# Démarrage de la nouvelle machine (2/4)

Intel UNDI, PXE-2.1 PXE Software Copuright (C) 1997-2000 Intel Corporation Copuright (C) 2010 Oracle Corporation

CLIENT MAC ADDR: 08 00 27 C3 39 46 GUID: 05EB0975-9CFB-44AA-9848-ECBB26672E9D CLIENT IP: 192.168.1.152 MASK: 255.255.255.0 DHCP IP: 192.168.1.1 GATEWAY IP: 192.168.1.1

!PXE entru point found (we hope) at 9DDC:0104 via plan A UNDI code segment at 9DDC len 199E UNDI data segment at 9C59 len 1830 Getting cached packet 01 02 03 My IP address seems to be C0A80198 192.168.1.152 ip=192.168.1.152:192.168.1.1:192.168.1.1:255.255.255.0 B00TIF=01-08-00-27-c3-39-46 SYSUUID=05eb0975-9cfb-44aa-9848-ecbb26672e9d TFTP prefix: pxelinux/ Truing to load: pxelinux.cfg/default ok Loading vmlinuz...... Loading initrd.img.....................

 $\implies$  récupération adresse IP, puis novau ...

# Démarrage de la nouvelle machine (3/4)

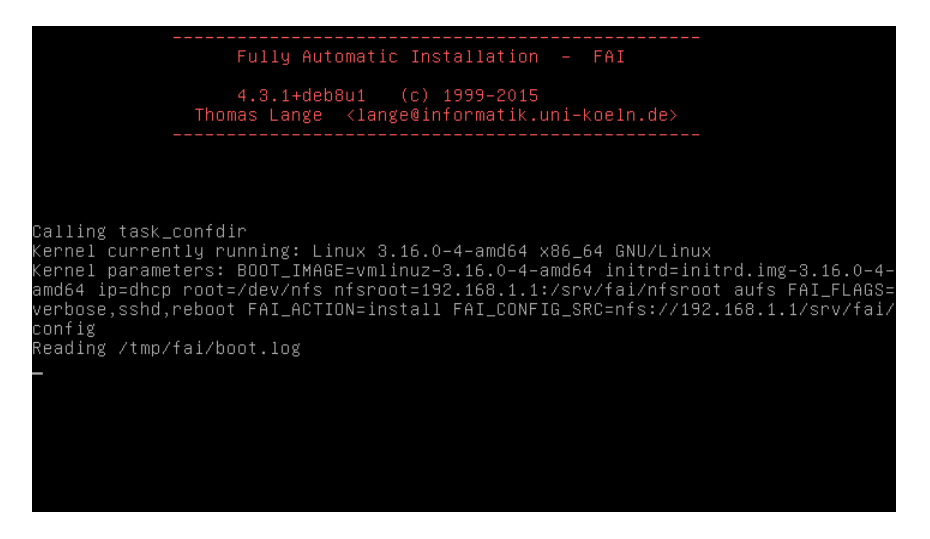

 $\implies$  début de l'installation via FAI...

Cours 4 : Séquence de boot et déploiement

# Démarrage de la nouvelle machine (3/4)

```
Fully Automatic Installation - FAI
               4.3.1+deb8u1 (c) 1999-2015<br>Thomas Lange <lange@informatik.uni-koeln.de>
Calling task_install
alling task_partition
Starting setup–storage 1.7
Jsing config file: /var/lib/fai/config/disk_config/FAIBASE
arted could not read a disk label (new disk?)
xecuting: parted –s /dev/sda mklabel msdos:
   DEGRADED MODE. Incomplete RAID LVs will be processed.
   Creating directory "/run/lock/lvm"
   Finding all volume groups
 No volume groups found
Executing: parted –s /dev/sda mklabel msdos
xecuting: parted –s /dev/sda mkpart primary "ext3" 1048576B 10738466815B
xecuting: parted –s /dev/sda set 1 boot on
Executing: parted –s /dev/sda mkpart extended "" 10738466816B 12885952511B
Executing: parted –s /dev/sda mkpart logical "linux–swap" 10738467840B 118122096
53B
Executing: parted –s /dev/sda mkpart logical "ext3" 11812210688B 12885952511B
```
 $\implies$  suite de l'installation via FAI...

### Le BIOS

- http://fr.wikipedia.org/wiki/Basic\_Input\_Output\_System
- http://www.commentcamarche.net/contents/ 728-bios-c-est-quoi-comment-y-acceder

### **GRUB**

- http://fr.wikipedia.org/wiki/GRand Unified Bootloader
- http://www.gnu.org/software/grub/manual/html node/
- **O**http://moi.vonos.net/linux/Booting Linux on x86 with Grub2/ #booting-linux-on-x86-using-grub2

### Le noyau linux

- $\bullet$  http://fr.wikipedia.org/wiki/Noyau de système d'exploitation
- http://fr.wikipedia.org/wiki/Noyau Linux
- http://en.wikipedia.org/wiki/Linux\_startup\_process

### L'init RAM disk

- http://www.linuxinfor.com/french/man4/initrd.html
- http://www.thegeekstuff.com/2009/07/ how-to-view-modify-and-recreate-initrd-img/
- http://en.wikipedia.org/wiki/Initrd
- http://en.wikipedia.org/wiki/GNU\_C\_Library

# Quelques lectures (3/4)

### Systemd

- $\bullet$  man systemctl
- http://linoxide.com/linux-how-to/systemd-boot-process/
- http://lea-linux.org/documentations/Systemd
- http://www.freedesktop.org/wiki/Software/systemd/

#### Documentations générales sur le boot

- http://oldfield.wattle.id.au/luv/boot.html
- http://www.linuxhomenetworking.com/wiki/index.php/ Quick HOWTO : ChO7 : The Linux Boot Process
- http://tldp.org/HOWTO/From-PowerUp-To-Bash-Prompt-HOWTO.html

### Le serveur DHCP et sa configuration

http://linux.about.com/od/commands/l/blcmdl5 dhcpopt.htm

- http://en.wikipedia.org/wiki/ Dynamic Host Configuration Protocol
- man 5 dhcpd.conf

### Installation par PXE / FAI

- http://fai-project.org/fai-guide-fr/
- https://wiki.debian.org/FAI
- https://debian-handbook.info/browse/stable/ sect.automated-installation.html